## **T: Udziały administratorskie.**

Udziały administratorskie są ukryte przed zwykłymi użytkownikami i są to udziały odnoszące się do liter dostępnych w systemie partycji oraz napędów CD-ROM, np. C:, D: itp. oraz do katalogu systemu operacyjnego Windows. Udziały administracyjne dostępne są pod następującymi adresami UNC:

 $\langle \alpha \cdot \beta \rangle$  [\\serwer\admin\\$](file://///serwer/admin$) \\ip hosta\IPC\$ [\\serwer\PRINT\\$](file://///serwer/PRINT$) [\\serwer\FAX\\$](file://///serwer/FAX$) Dostać się do tych wszystkich udziałów możemy przy użyciu tylko hasła Administratora systemu. Jeśli hasło Administratora jest puste udziały te są zablokowane.

## Zadanie1:

Zapoznaj się z informacjami publikowanymi na stronie<http://support.microsoft.com/kb/314984/pl>**.**

Na komputerach z systemem Windows XP są tworzone ukryte udziały administracyjne, które mogą służyć administratorom i usługom systemu operacyjnego do zarządzania środowiskiem komputera w sieci. Udziały administracyjne takie jak ADMIN\$ są domyślnie włączane przez system. Można wyłączyć dowolny udział utworzony przez system (np. C\$), ale po ponownym uruchomieniu komputera system włączy go ponownie. Udziały tworzone przez użytkowników mogą być wyłączane, ale nie są one ponownie tworzone po ponownym uruchomieniu komputera. Do udziałów administracyjnych należą następujące udziały:

- partycje i woluminy główne udostępnione partycje i woluminy główne są oznaczone literą dysku z dodanym do niej znakiem dolara \$, np. udostępnione dyski **C:** i **D:** są udziałami **C\$** i **D\$**,
- główny folder systemu główny folder systemu (**%SYSTEMROOT%** czyli najczęściej **C:\Windows**) jest udostępniony jako udział **ADMIN\$** i jest to udział umożliwiający administratorom korzystającym z sieci łatwy dostęp do hierarchii głównego folderu systemu,
- udział **FAX\$** jest używany przez klientów usługi faks podczas wysyłania faksu, folder ten stanowi bufor plików i umożliwia dostęp do stron tytułowych przechowywanych na serwerze plików,
- udział **IPC\$** jest używany przez tymczasowe połączenia między klientami i serwerami, które do komunikacji z programami sieciowymi wykorzystują potoki nazwane, głównie wykorzystywany do zdalnej administracji serwerami sieciowymi,
- udział **NETLOGON** jest używany przez usługę Netlogon do przetwarzania żądań logowania,
- udział **PRINT\$** jest używany do udostępniania sterowników i zdalnej administracji drukarkami.

Udostępnione zasoby w komputerze sprawdzimy w następujący sposób:

- poleceniem **net share**
- konsolą **fsmgmt.msc**
- poprzez Zarządzanie komputerem => Narzędzia systemowe => Foldery udostępnione => Udziały

## **Wyłączanie udziałów administracyjnych w Windows XP:**

- Należy wyłączyć systemową usługę **Serwer** aby nie udostępniać IPC\$.
- Standardowe udostępnione zasoby administratorskie w Windows NT 4.0, 2000/XP Professional (nie dotyczy wersji XP Home) i Windows 2003 można wyłączyć poprzez "Panel sterowania" => "Narzędzia administracyjne" => "Zarządzanie komputerem" => "Udziały" prawy przycisk myszy i zatrzymaj udostępnianie. Niestety po zresetowaniu systemu udziały te pojawiają się znowu. Jedyny skuteczny sposób pozbycia się tych udziałów polega na wprowadzeniu zmian w rejestrze systemu w kluczu:

[HKEY\_LOCAL\_MACHINE\SYSTEM\CurrentControlSet\Services\LanManServer\Parameters] "AutoShareServer"=dword:00000000 #wartość zero wyłącza udziały w wersji Server "AutoShareWks"=dword:00000000 #wartość zero wyłącza udziały w wersji Workstation

**OSTRZEŻENIE**: Nieprawidłowe wykorzystanie Edytora Rejestru może być przyczyną poważnych problemów, które spowodują, że konieczna może być ponowna instalacja systemu operacyjnego. Firma Microsoft nie może zagwarantować, że możliwe będzie rozwiązanie problemów spowodowanych niepoprawnym użyciem Edytora Rejestru. Możesz używać Edytora Rejestru na własną odpowiedzialność. Domyślnie w Rejestrze komputerów z systemem Windows XP nie ma wartości **AutoShareServer**. Należy dodać ją ręcznie. Po wyłączeniu domyślnych udziałów administracyjnych należy sprawdzić działanie programów i usług. Obecność tych udziałów może okazać się niezbędna dla niektórych usług systemu Windows. Ponadto istnienia niektórych udziałów administracyjnych mogą wymagać programy innych firm.

Takich udziałów mogą wymagać na przykład programy do wykonywania kopii zapasowych. Utracone funkcje można przywrócić, tworząc ręcznie wymagane udziały.

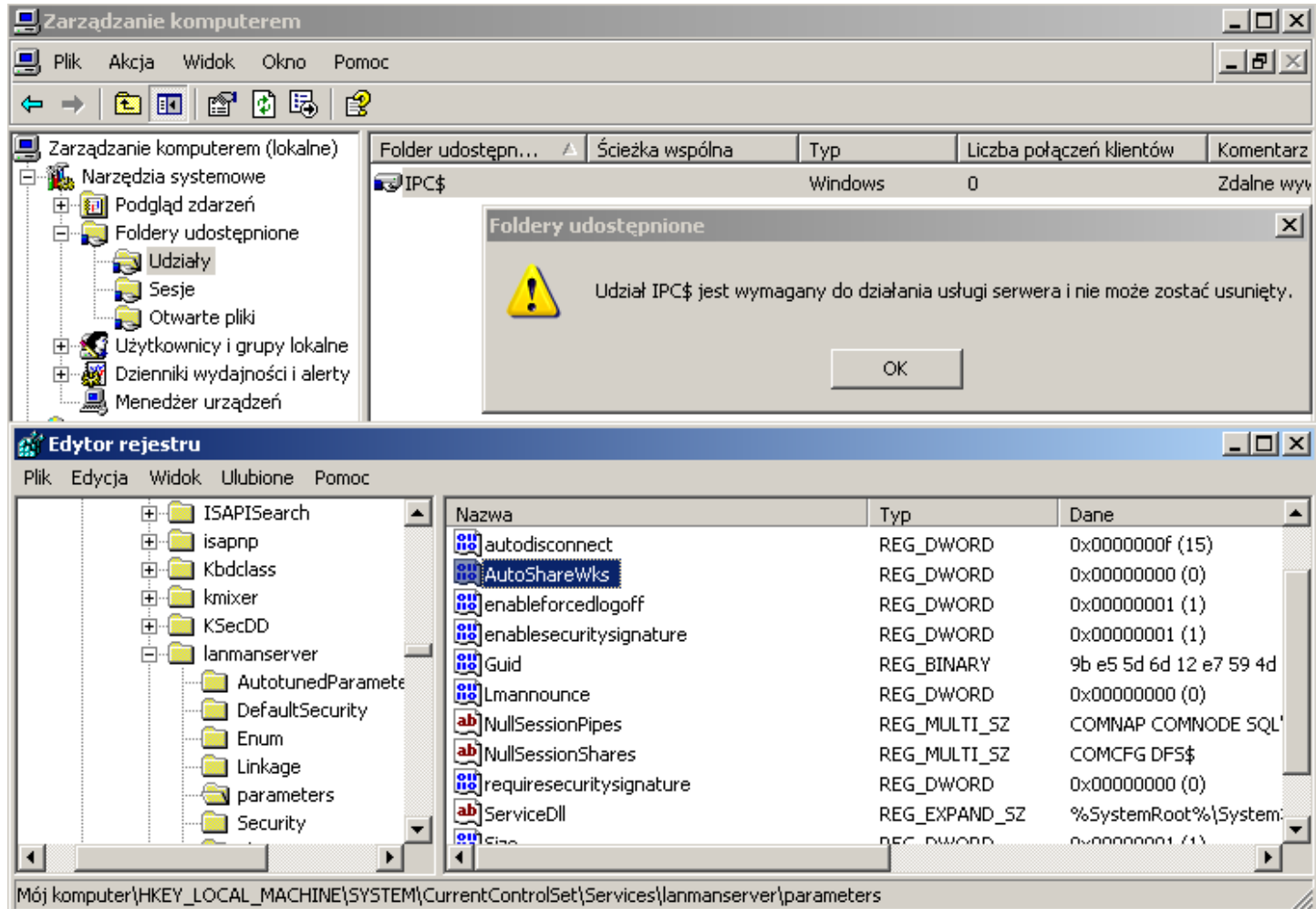

W celu wyłączenia domyślnych udziałów administracyjnych wykonaj następujące czynności:

 kliknij przycisk **Start** => **Panel sterowania** => **Narzędzia administracyjne** => **Zarządzanie komputerem** => **Foldery udostępnione** => **Udziały** => **Folder udostępniony** => kliknij prawym przyciskiem myszy udział, który chcesz wyłączyć i wybierz polecenie **Zatrzymaj udostępnianie** => **OK**.

**UWAGA**: Jeżeli wyłączysz utworzony przez siebie udział administracyjny, nie zostanie on automatycznie włączony po ponownym uruchomieniu komputera i konieczne będzie jego ponowne utworzenie.

W celu utworzenia nowego udziału administracyjnego wykonaj następujące czynności:

- kliknij przycisk **Start** => **Panel sterowania** => **Narzędzia administracyjne** => **Zarządzanie komputerem** => **Foldery udostępnione** => **Udziały => Nowy udział pliku,**
- w polu **Udostępniany folder** wpisz ścieżkę do udostępnianego folderu, w odpowiednich polach wpisz nazwę i opis udziału, a następnie kliknij przycisk **Dalej**,
- w kolejnym oknie zaznacz pole wyboru **Administratorzy mają pełną kontrolę; inni użytkownicy nie mają dostępu**, a następnie kliknij przycisk **Zakończ**.

Zadanie2:

Wykonaj i przeanalizuj następującą sekwencję poleceń:

```
nbtstat -A 192.168.19.xx
net use j: \\192.168.19.xx\c$
net use j: /delete 
net stop server
nbtstat -A 192.168.19.xx
net use j: \\192.168.19.xx\c$
net stop workstation
nbtstat –A 192.168.19.xx
net use j: \\192.168.19.1\ti2008a$
net use \\adres_ip\ipc$ "" /user:""
```